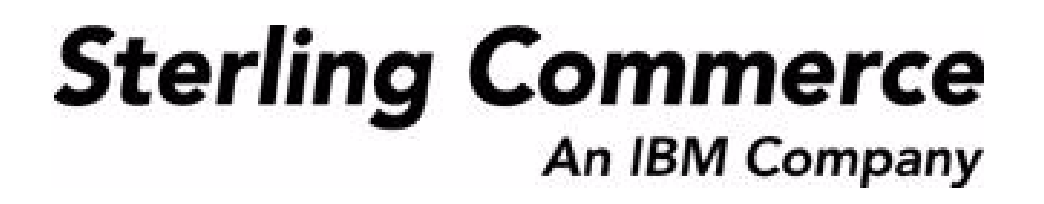

# **Sterling Warehouse Management System: Upgrade Guide**

Release 8.5

October 2009

### **Copyright Notice**

Copyright © 2005 - 2009 Sterling Commerce, Inc. ALL RIGHTS RESERVED

#### **STERLING COMMERCE SOFTWARE**

\*\*\*TRADE SECRET NOTICE\*\*\*

THE STERLING COMMERCE SOFTWARE DESCRIBED BY THIS DOCUMENTATION ("STERLING COMMERCE SOFTWARE") IS THE CONFIDENTIAL AND TRADE SECRET PROPERTY OF STERLING COMMERCE, INC., ITS AFFILIATED COMPANIES OR ITS OR THEIR LICENSORS, AND IS PROVIDED UNDER THE TERMS OF A LICENSE AGREEMENT. NO DUPLICATION OR DISCLOSURE WITHOUT PRIOR WRITTEN PERMISSION. RESTRICTED RIGHTS.

This documentation, the Sterling Commerce Software it describes, and the information and know-how they contain constitute the proprietary, confidential and valuable trade secret information of Sterling Commerce, Inc., its affiliated companies or its or their licensors, and may not be used for any unauthorized purpose, or disclosed to others without the prior written permission of the applicable Sterling Commerce entity. This documentation and the Sterling Commerce Software that it describes have been provided pursuant to a license agreement that contains prohibitions against and/or restrictions on their copying, modification and use. Duplication, in whole or in part, if and when permitted, shall bear this notice and the Sterling Commerce, Inc. copyright notice.

U.S. GOVERNMENT RESTRICTED RIGHTS. This documentation and the Sterling Commerce Software it describes are "commercial items" as defined in 48 C.F.R. 2.101. As and when provided to any agency or instrumentality of the U.S. Government or to a U.S. Government prime contractor or a subcontractor at any tier ("Government Licensee"), the terms and conditions of the customary Sterling Commerce commercial license agreement are imposed on Government Licensees per 48 C.F.R. 12.212 or 227.7202 through 227.7202-4, as applicable, or through 48 C.F.R. 52.244-6.

These terms of use shall be governed by the laws of the State of Ohio, USA, without regard to its conflict of laws provisions. If you are accessing the Sterling Commerce Software under an executed agreement, then nothing in these terms and conditions supersedes or modifies the executed agreement with respect to the bundled software solution.

> Sterling Commerce, Inc. 4600 Lakehurst Court Dublin, Ohio 43016-2000

Copyright © 2005 - 2009

#### **WARRANTY DISCLAIMER**

This Documentation and the Sterling Commerce Software it describes are licensed either "AS IS" or with a limited warranty, as set forth in the Sterling Commerce license agreement. Other than any limited warranties provided, NO OTHER WARRANTY IS EXPRESSED AND NONE SHALL BE IMPLIED, INCLUDING THE WARRANTIES OF<br>MERCHANTABILITY AND FITNESS FOR USE OR FOR A PARTICULAR PURPOSE. Without limitation to the foregoing, Sterling Commerce does not warrant or represent that use of this software will ensure compliance with the U.S. Department of Transportation's (DOT) Hazardous Materials Regulations (HMR) found in Title 49 of the Code of Federal Regulations (49 CFR) or any other legal requirements, and users of this software should consult independent legal counsel and technical support to ensure compliance with the HMR and other legal requirements. The applicable Sterling Commerce entity reserves the right to revise this publication from time to time and to make changes in the content hereof without the obligation to notify any person or entity of such revisions or changes.

These terms of use shall be governed by the laws of the state of Ohio, USA, without regard to its conflict of laws provisions. If you are accessing the Sterling Commerce Software under an executed agreement, then nothing in these terms and conditions supersedes or modifies the executed agreement.

#### **Third-Party Materials**

#### **Third-Party Links**

The Sterling Commerce Software may include links or references to internet web sites and resources operated or offered by third parties. Such links are provided to facilitate your acquisition of third-party software products or services which may enable or otherwise enhance your use of the Sterling Commerce Software. Sterling Commerce makes no representations, warranties, or other commitments whatsoever about any such web sites or third-party resources. You are solely responsible for any transaction, download, installation and use of any software product or services made available via such third-party web sites or resources, and for compliance with any and all terms applicable to such third-party software products or services. Accordingly, Sterling Commerce is not responsible for the availability of such third-party web sites or resources, and is not responsible for any use of, or reliance on, any such content, products, services, or other materials on, or available through, such web sites or resources.

#### **Third-Party Software**

The Sterling Commerce Software may be distributed with or otherwise rely upon other Sterling Commerce software which may be distributed on the same storage media with products, ("Third-Party Software") offered by third parties ("Third-Party Licensors"). Third-Party Software information for such additional components of the Sterling Commerce Software is located at: <INSTALL\_DIR>/ReadMe.htm

# **Contents**

### **[Preface](#page-8-0)**

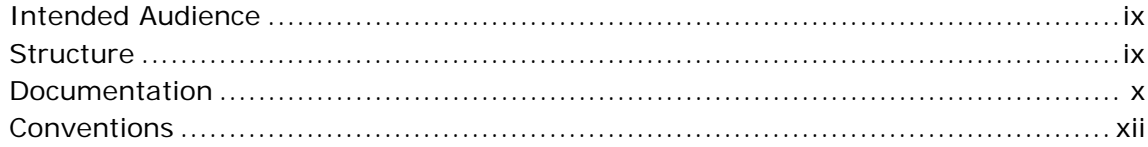

### **[1 Performing a Migration Assessment](#page-14-0)**

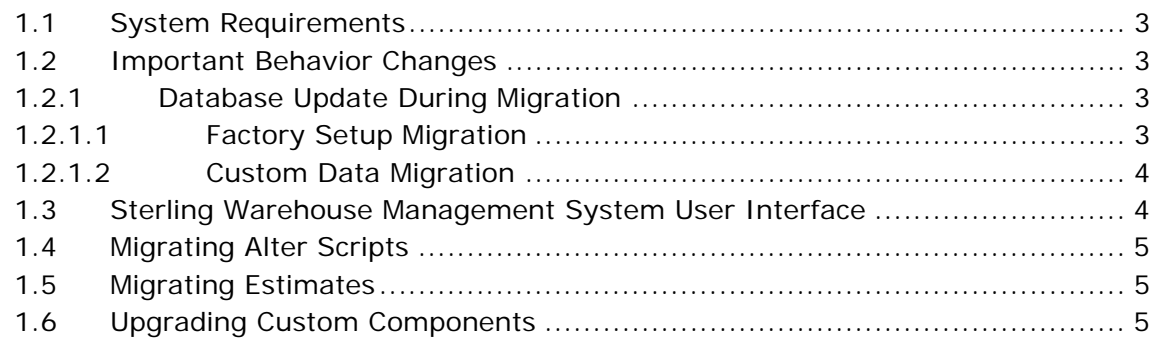

### **[2 Upgrading to Release 8.5 Along with Selling and Fulfillment](#page-20-0)  Foundation 8.5**

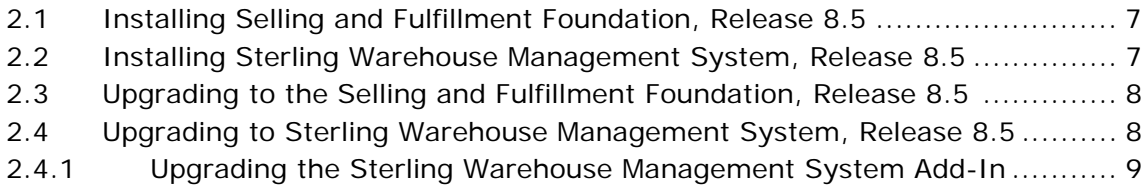

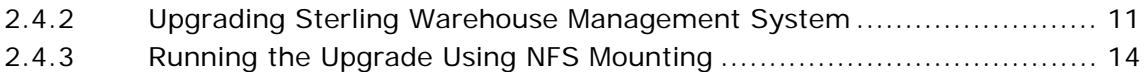

### **[3 Upgrading Sterling Warehouse Management System: Business](#page-30-0)  Intelligence**

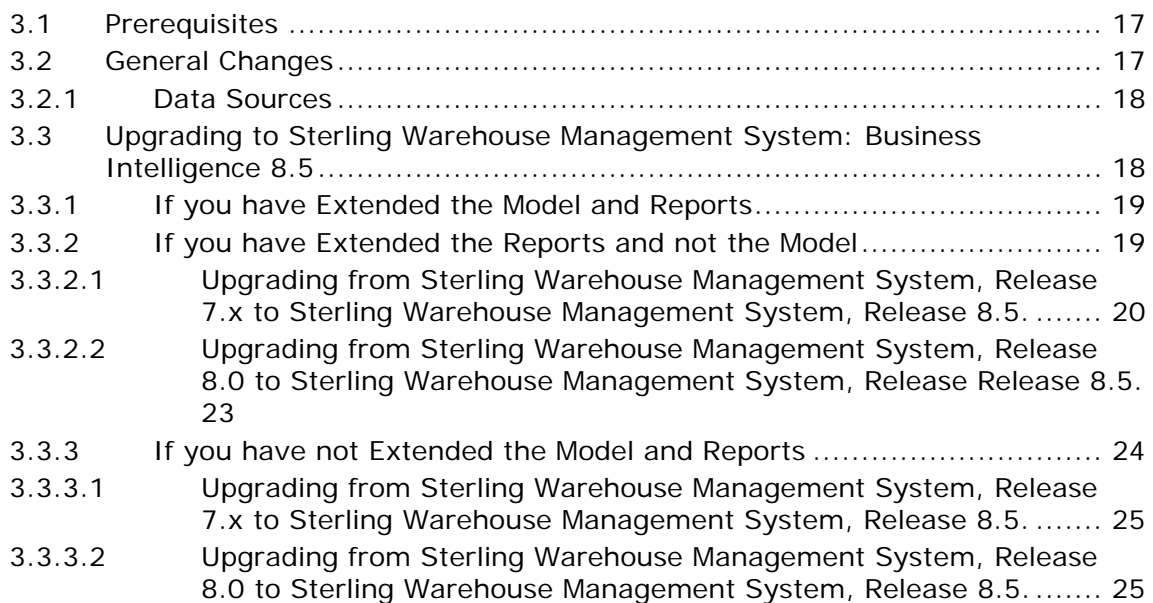

 **vii**

**viii Upgrade Guide**

## **Preface**

<span id="page-8-0"></span>This manual explains how to upgrade from Sterling Networked Warehouse Management System Release 1.0, or later to Sterling Warehouse Management System Release 8.5.

### <span id="page-8-1"></span>**Intended Audience**

This manual provides assistance to system administrators, database administrators, and implementation personnel when upgrading from Sterling Networked Warehouse Management System Release 1.0 (or later) to Sterling Warehouse Management System Release 8.5.

### <span id="page-8-2"></span>**Structure**

This document contains the following sections:

#### **[Chapter 1, "Performing a Migration Assessment"](#page-14-1)**

This chapter examines the differences between Sterling Networked Warehouse Management System Release 1.0 or later and Sterling Warehouse Management System Release 8.5.

#### **[Chapter 2, "Upgrading to Release 8.5 Along with Selling and](#page-20-3)  [Fulfillment Foundation 8.5"](#page-20-3)**

This chapter describes the sequence of procedures that you must follow to upgrade from Sterling Networked Warehouse Management System Release 1.0 or later to Sterling Warehouse Management System Release 8.5 along with the Selling and Fulfillment Foundation, Release 8.5.

**[Chapter 3, "Upgrading Sterling Warehouse Management System:](#page-30-3)  [Business Intelligence"](#page-30-3)**

This chapter discusses the changes in the Sterling Analytics module in Release 8.5.

### <span id="page-9-0"></span>**Documentation**

For more information about the Sterling Warehouse Management System $TM$  components, see the following manuals:

- <sup>Q</sup> *Sterling Warehouse Management System: Release Notes*
- <sup>Q</sup> *Sterling Warehouse Management System: Installation Guide*
- <sup>Q</sup> *Sterling Warehouse Management System: Overview*
- <sup>Q</sup> *Sterling Warehouse Management System: Implementation Guide*
- Sterling Warehouse Management System: Reports Guide
- <sup>Q</sup> *Sterling Warehouse Management System: Business Intelligence Guide*
- <sup>Q</sup> *Sterling Warehouse Management System: Printed Documents Guide*
- <sup>Q</sup> *Sterling Warehouse Management System: Billing Activity Reporting Engine Guide*
- Sterling Warehouse Management System: Upgrade Guide
- <sup>Q</sup> *Sterling Warehouse Management System: Voxware Integration Guide*
- <sup>Q</sup> *Sterling Warehouse Management System: Javadocs*

For more information about the Selling and Fulfillment Foundation components, see the following manuals:

- <sup>Q</sup> *Selling and Fulfillment Foundation: Release Notes*
- <sup>Q</sup> *Selling and Fulfillment Foundation: Installation Guide*
- <sup>Q</sup> *Selling and Fulfillment Foundation: Upgrade Guide*
- Selling and Fulfillment Foundation: Configuration Deployment Tool *Guide*
- <sup>Q</sup> *Selling and Fulfillment Foundation: Performance Management Guide*
- <sup>Q</sup> *Selling and Fulfillment Foundation: High Availability Guide*
- <sup>Q</sup> *Selling and Fulfillment Foundation: System Management Guide*
- <sup>Q</sup> *Selling and Fulfillment Foundation: Localization Guide*
- <sup>Q</sup> *Selling and Fulfillment Foundation: Customization Basics Guide*
- <sup>Q</sup> *Selling and Fulfillment Foundation: Customizing APIs Guide*
- <sup>Q</sup> *Selling and Fulfillment Foundation: Customizing Console JSP Interface for End User Guide*
- Selling and Fulfillment Foundation: Customizing the RCP Interface *Guide*
- <sup>Q</sup> *Selling and Fulfillment Foundation: Customizing User Interfaces for Mobile Devices Guide*
- Selling and Fulfillment Foundation: Customizing Web UI Framework *Guide*
- <sup>Q</sup> *Selling and Fulfillment Foundation: Customizing Swing Interface Guide*
- <sup>Q</sup> *Selling and Fulfillment Foundation: Extending the Condition Builder Guide*
- <sup>Q</sup> *Selling and Fulfillment Foundation: Extending the Database Guide*
- <sup>Q</sup> *Selling and Fulfillment Foundation: Extending Transactions Guide*
- <sup>Q</sup> *Selling and Fulfillment Foundation: Using Sterling RCP Extensibility Tool Guide*
- Selling and Fulfillment Foundation: Integration Guide
- Selling and Fulfillment Foundation: Product Concepts Guide
- Sterling Warehouse Management<sup>™</sup> System: Concepts Guide
- Selling and Fulfillment Foundation: Application Platform Configuration *Guide*
- Sterling Distributed Order Management<sup>™</sup>: Configuration Guide
- Sterling Supply Collaboration: Configuration Guide
- Sterling Global Inventory Visibility<sup>™</sup>: Configuration Guide
- Sterling Catalog Management<sup>™</sup>: Configuration Guide
- Sterling Logistics Management: Configuration Guide
- <sup>Q</sup> *Sterling Reverse LogisticsTM: Configuration Guide*
- <sup>Q</sup> *Sterling Warehouse Management System: Configuration Guide*
- <sup>Q</sup> *Selling and Fulfillment Foundation: Application Platform User Guide*
- <sup>Q</sup> *Sterling Distributed Order Management: User Guide*
- <sup>Q</sup> *Sterling Supply Collaboration: User Guide*
- Sterling Global Inventory Visibility: User Guide
- <sup>Q</sup> *Sterling Logistics Management: User Guide*
- <sup>Q</sup> *Sterling Reverse Logistics: User Guide*
- Sterling Warehouse Management System: User Guide
- <sup>Q</sup> *Selling and Fulfillment Foundation: Mobile Application User Guide*
- <sup>Q</sup> *Selling and Fulfillment Foundation: Business Intelligence Guide*
- <sup>Q</sup> *Selling and Fulfillment Foundation: Javadocs*
- <sup>Q</sup> *Sterling Selling and Fulfillment Suite: Glossary*
- **Parcel Carrier: Adapter Guide**
- Selling and Fulfillment Foundation: Multitenant Enterprise Guide
- <sup>Q</sup> *Selling and Fulfillment Foundation: Password Policy Management Guide*
- Selling and Fulfillment Foundation: Properties Guide
- <sup>Q</sup> *Selling and Fulfillment Foundation: Item Concepts Guide*
- Selling and Fulfillment Foundation: Pricing Concepts Guide
- <sup>Q</sup> *Business Center: Item Administration Guide*
- <sup>Q</sup> *Business Center: Pricing Administration Guide*
- <sup>Q</sup> *Business Center: Customization Guide*
- <sup>Q</sup> *Business Center: Localization Guide*

### <span id="page-11-0"></span>**Conventions**

The following conventions may be used in this manual:

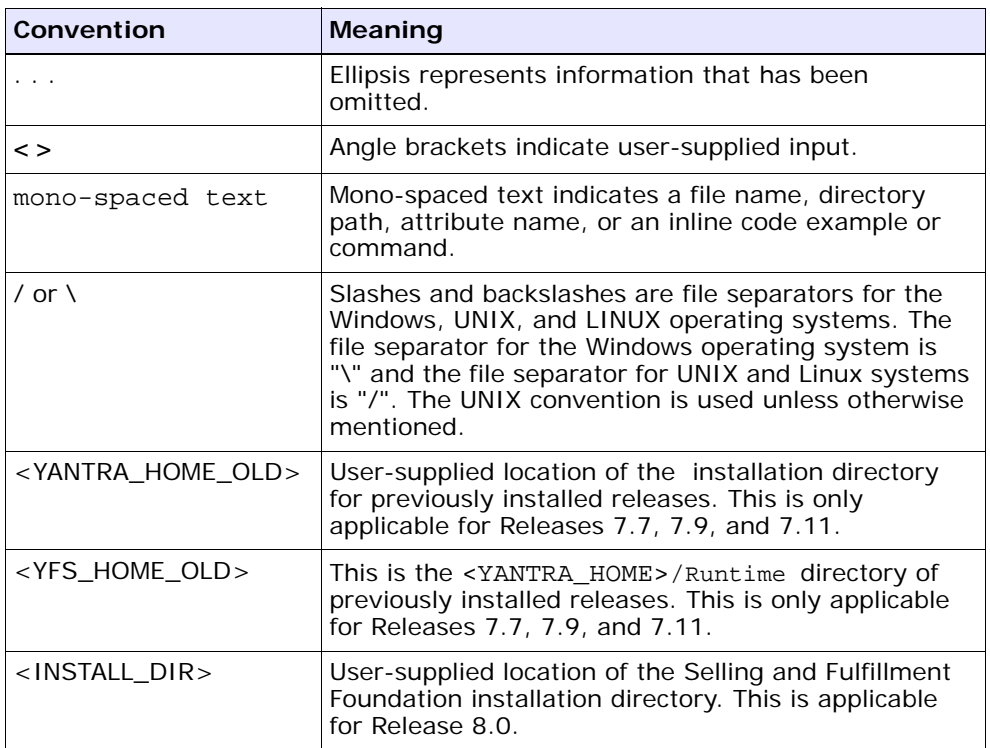

**Note:** The Selling and Fulfillment Foundation documentation set uses the following conventions in the context of the product name:

- Yantra is used for Release 7.7 and earlier.
- Sterling Supply Chain Applications is used for Releases 7.9 and 7.11.
- Sterling Multi-Channel Fulfillment Solution is used for Releases 8.0 and 8.2.
- Selling and Fulfillment Foundation for Release 8.5.

**xiv Upgrade Guide**

<span id="page-14-0"></span>**1**

# <span id="page-14-1"></span>**Performing a Migration Assessment**

This chapter explains the changes between each earlier release of the Sterling Networked Warehouse Management System and Sterling Warehouse Management System. Read this chapter to assess the changes required to upgrade to Sterling Warehouse Management System, Release 8.5, and then perform the steps described in [Chapter 2,](#page-20-3)  ["Upgrading to Release 8.5 Along with Selling and Fulfillment Foundation](#page-20-3)  [8.5".](#page-20-3)

[Table 1–1](#page-15-0) describes the upgrade paths available from Sterling Warehouse Management System Release 1.0 to Sterling Warehouse Management System, Release 8.5 and the supported Selling and Fulfillment Foundation, Release 8.5.

<span id="page-15-0"></span>

| From                                                                        |                                                                                              | To                                                                               |                                                                         | <b>Path Followed</b>                                                                                           |                                                                                     |
|-----------------------------------------------------------------------------|----------------------------------------------------------------------------------------------|----------------------------------------------------------------------------------|-------------------------------------------------------------------------|----------------------------------------------------------------------------------------------------|-------------------------------------------------------------------------------------|
| <b>Sterling</b><br><b>Supply</b><br>Chain<br><b>Applications</b><br>Version | <b>Sterling</b><br>nWMS/Ster<br>ling<br>Warehouse<br>Manageme<br>nt System<br><b>Version</b> | <b>Selling</b><br>and<br><b>Fulfillmen</b><br>t<br><b>Foundatio</b><br>n Version | <b>Sterling</b><br>Warehouse<br>Manageme<br>nt System<br><b>Version</b> | <b>Sterling Supply</b><br>Chain<br>Applications/Se<br>Iling and<br><b>Fulfillment</b><br><b>Foundation</b>     | <b>Sterling</b><br>nWMS/Sterling<br>Warehouse<br>Management<br>System               |
| 7.3                                                                         | 1.0                                                                                          | 8.5                                                                              | 8.5                                                                     | $7.3 - > 7.5 - >$<br>$7.5$ SP1 $\rightarrow$<br>$7.7 - > 7.9 - >$<br>$7.11 - > 8.0$<br>$->8.2 - > 8.5$         | $1.0 - > 2.0 - >$<br>$2.5 - > 2.5.1 - >$<br>$7.3 - >7.5 - >8.0$<br>$- > 8.5$        |
| 7.5                                                                         | 2.0                                                                                          | 8.5                                                                              | 8.5                                                                     | $7.5 - > 7.5$ SP1<br>$\rightarrow$ 7.7 $\rightarrow$<br>$7.9 - > 7.11$<br>$\rightarrow 8.0 - 8.2$<br>$- > 8.5$ | $2.0 - > 2.5$<br>$-2.5.1 - 7.3$<br>$\rightarrow$ 7.5 $\rightarrow$ 8.0<br>$- > 8.5$ |
| 7.5 SP1                                                                     | 2.5                                                                                          | 8.5                                                                              | 8.5                                                                     | $7.5$ SP1 $\rightarrow$<br>$7.7 - >7.9 - >$<br>$7.11 - > 8.0$<br>$- > 8.2 - > 8.5$                             | $2.5 - > 2.5.1 - > 7.3$<br>$\rightarrow$ 7.5 $\rightarrow$ 8.0<br>$- > 8.5$         |
| 7.7                                                                         | 2.5.1                                                                                        | 8.5                                                                              | 8.5                                                                     | $7.7 - > 7.9 - >$<br>$7.11 - > 8.0$<br>$- > 8.2 - > 8.5$                                                       | $2.5.1 - > 7.3 - >$<br>$7.5 - >8.0 - >8.5$                                          |
| 7.9                                                                         | 7.3                                                                                          | 8.5                                                                              | 8.5                                                                     | $7.9 - > 7.11 - >$<br>$8.0 - > 8.2$<br>$- > 8.5$                                                               | $7.3 - >7.5 - >8.0$<br>$- > 8.5$                                                    |
| 7.11                                                                        | 7.3 HF7                                                                                      | 8.5                                                                              | 8.5                                                                     | $7.11 - >8.0 - >$<br>$8.2 - > 8.5$                                                                             | $7.3 - >7.5 - >8.0$<br>$- > 8.5$                                                    |
| 7.11                                                                        | 7.5                                                                                          | 8.5                                                                              | 8.5                                                                     | $7.11 - >8.0 - >$<br>$8.2 - > 8.5$                                                                             | $7.5 - 8.0 - 8.5$                                                                   |
| 8.0                                                                         | 8.0                                                                                          | 8.5                                                                              | 8.5                                                                     | $8.0 - > 8.2 - > 8.5$                                                                                          | $8.0 - > 8.5$                                                                       |

*Table 1–1 Upgrade Paths to Release 8.5*

### <span id="page-16-0"></span>**1.1 System Requirements**

The system requirements for upgrading to Sterling Warehouse Management System, Release 8.5 are the same as that for upgrading to the Selling and Fulfillment Foundation, Release 8.5.

For more information about the system requirements, see the *Selling and Fulfillment Foundation: Upgrade Guide*.

### <span id="page-16-1"></span>**1.2 Important Behavior Changes**

The following sections describe the database updates performed when upgrading to Sterling Warehouse Management System, 8.5.

### <span id="page-16-2"></span>**1.2.1 Database Update During Migration**

During the upgrade process, several tables, along with the data in these tables, may be changed. This section describes the steps necessary to find the tables that have incurred changes.

The following types of database updates can be performed:

- [Factory Setup Migration](#page-16-3)
- [Custom Data Migration](#page-17-0)

#### <span id="page-16-3"></span>**1.2.1.1 Factory Setup Migration**

For a list of tables with factory setup data being changed, please review the following directories:

- For tables with additional factory setup data as part of Sterling Warehouse Management System Add-In: <INSTALL\_DIR>/WMS/Migration/WMS\_Add-in/8.0/database/Fact orySetup/XMLS/ynw/added
- For tables with changed factory setup data as part of Sterling Warehouse Management System Add-In: <INSTALL\_DIR>/WMS/Migration/WMS\_Add-in/8.0/database/Fact orySetup/XMLS/ynw/changed
- For tables with deleted factory setup data as part of Sterling Warehouse Management System Add-In: <INSTALL\_DIR>/WMS/Migration/WMS\_Add-in/8.0/database/Fact orySetup/XMLS/ynw/deleted
- For tables with additional factory setup data as part of Sterling Warehouse Management System: <INSTALL\_DIR>/WMS/Migration/WMS/8.0/database/FactorySetu p/ynw/added
- For tables with changed factory setup data as part of Sterling Warehouse Management System: <INSTALL\_DIR>/WMS/Migration/WMS/8.0/database/FactorySetu p/ynw/changed
- For tables with deleted factory setup data as part of Sterling Warehouse Management System: <INSTALL\_DIR>/WMS/Migration/WMS/8.0/database/FactorySetu p/ynw/deleted

**Note:** The name of each file in these directories corresponds to the name of the table that is being updated, for example, the YNW\_YFS\_EVENT.xml file corresponds to the YFS\_EVENT table.

#### <span id="page-17-0"></span>**1.2.1.2 Custom Data Migration**

For a list of tables changed during the Custom Data Migration process using SQL updates, refer to the Important Behavior Changes section of the release that is relevant to your upgrade. In the Important Behavior Changes section, you can find the following information:

- The changes that have taken place during the migration
- The locations of the SQL scripts that have been run or the tables that have been affected

### <span id="page-17-1"></span>**1.3 Sterling Warehouse Management System User Interface**

Additional Application Consoles user interface features have been introduced between Sterling Warehouse Management System, Release 1.0, and Sterling Warehouse Management System, Release 8.5. However, they are not mentioned in this document because they do not impact migration assessment in any way. For additional information regarding the new features in the Sterling Warehouse Management System

Application Consoles, see the *Sterling Warehouse Management System: Release Notes*.

### <span id="page-18-0"></span>**1.4 Migrating Alter Scripts**

The alter scripts for the Sterling Warehouse Management System entities are generated and executed when upgrading from Sterling Supply Chain Applications, Release 7.3 (or later), to Selling and Fulfillment Foundation, Release 8.5.

### <span id="page-18-1"></span>**1.5 Migrating Estimates**

Only the factory defaults migration is involved when upgrading to Release 8.5. Therefore, the upgrade tasks complete in minimum time.

### <span id="page-18-2"></span>**1.6 Upgrading Custom Components**

Custom components are upgraded when upgrading from the Sterling Supply Chain Applications, Release 7.3 (or later) to Selling and Fulfillment Foundation, Release 8.5. Any extensions made by you are copied to the <INSTALL\_DIR>/extensions directory in the Selling and Fulfillment Foundation, Release 8.5.

<span id="page-20-3"></span><span id="page-20-0"></span>**2**

# **Upgrading to Release 8.5 Along with Selling and Fulfillment Foundation 8.5**

This chapter describes the sequence of procedures that you must follow to upgrade from Sterling Networked Warehouse Management System, Release 1.0 (or later) to Sterling Warehouse Management System, Release 8.5, along with the Selling and Fulfillment Foundation, Release 8.5.

### <span id="page-20-1"></span>**2.1 Installing Selling and Fulfillment Foundation, Release 8.5**

Before proceeding with the upgrade, ensure that you have installed Selling and Fulfillment Foundation, Release 8.5.

For installation instructions, see the *Selling and Fulfillment Foundation: Installation Guide*.

### <span id="page-20-2"></span>**2.2 Installing Sterling Warehouse Management System, Release 8.5**

Before proceeding with this upgrade, ensure that you have performed the following tasks:

- Installed Sterling Warehouse Management System 8.5.
- Rebuilt the EAR file with database extensions.

For installation instructions, see the *Sterling Warehouse Management System: Installation Guide*. Before installing the Sterling Warehouse Management System, perform the following tasks:

- **1.** Before upgrading from Release 8.0 to Release 8.5, compare the entity extension files in <INSTALL\_DIR\_OLD>/repository/entity/extensions with the entity extension files in <INSTALL\_DIR\_OLD>/extensions/global/entities. If there are extension files with matching file names, consolidate these files into one file in <INSTALL\_DIR\_OLD>/repository/entity/extensions.
- **2.** For upgrade, Apache Ant is being shipped inside the migration kit directory. Set the ANT\_HOME environment variable to <INSTALL\_DIR>/Migration/apache-ant-1.7.1
- **3.** Go to <INSTALL\_DIR>/Migration directory and execute the following command chmod -R 755 apache-ant-1.7.1
- **4.** Ensure that the <JAVA\_HOME> environment variable points to the folder where the JDK is installed.

### <span id="page-21-0"></span>**2.3 Upgrading to the Selling and Fulfillment Foundation, Release 8.5**

Before upgrading to Sterling Warehouse Management System, Release 8.5, ensure that you have upgraded to the Selling and Fulfillment Foundation, Release 8.5. The Selling and Fulfillment Foundation, Release 8.5 upgrade performs the following actions for the Sterling Warehouse Management System upgrade tasks:

- Alters the schema
- Copies the current customizations

For more information about upgrading to the Selling and Fulfillment Foundation, Release 8.5, see the *Selling and Fulfillment Foundation: Upgrade Guide*.

### <span id="page-21-1"></span>**2.4 Upgrading to Sterling Warehouse Management System, Release 8.5**

After you have upgraded to the Selling and Fulfillment Foundation, Release 8.5, you can upgrade the factory defaults for Sterling Warehouse Management System, Release 8.5 Add-in and Sterling Warehouse Management System, Release 8.5.

Upgrading to Sterling Warehouse Management System is a two-step process:

- <sup>Q</sup> [Upgrading the Sterling Warehouse Management System Add-In](#page-22-0)
- <sup>Q</sup> [Upgrading Sterling Warehouse Management System](#page-24-0)

### <span id="page-22-0"></span>**2.4.1 Upgrading the Sterling Warehouse Management System Add-In**

To upgrade the factory defaults for the Sterling Warehouse Management System 8.5 Add-in, run the following commands from the <INSTALL\_DIR>/WMS/Migration/WMS\_Add*-*in/8.0 folder:

#### **When migrating from Releases 2.5 or 8.0 to 8.5, run:**

\${ANT\_HOME}/bin/ant -f ynwmigration.xml -Druntime.old=<YFS\_HOME\_OLD> -Druntime=<INSTALL\_DIR> -Dtarget=upgrade-transaction-tables migrate -l <logfile>

#### **When migrating from Releases 2.5.1, 7.3 or 7.5 to 8.5, run:**

\${ANT\_HOME}/bin/ant -f ynwmigration.xml -Druntime.old=<YFS\_HOME\_OLD> -Druntime=<INSTALL\_DIR> -DYANTRA\_HOME.OLD=<YANTRA\_HOME\_OLD> -Dtarget=upgrade-transaction-tables migrate -l <logfile>

To update the SI\_VERSION table for the Sterling Warehouse Management System 8.5 Add-in, run the following commands from the <INSTALL\_DIR>/WMS/Migration/WMS\_Add*-*in/8.0 folder:

#### **When migrating from Releases 2.5 or 8.0 to 8.5, run:**

\${ANT\_HOME}/bin/ant -f ynwmigration.xml -Druntime.old=<YFS\_HOME\_OLD> -Druntime=<INSTALL\_DIR> -Dtarget=update-application-version migrate -l <logfile>

#### **When migrating from Releases 2.5.1, 7.3 or 7.5 to 8.5, run:**

\${ANT\_HOME}/bin/ant -f ynwmigration.xml -Druntime.old=<YFS\_HOME\_OLD> -Druntime=<INSTALL\_DIR> -DYANTRA\_HOME.OLD=<YANTRA\_HOME\_OLD>

```
-Dtarget=update-application-version migrate -l <logfile>
```
These commands perform the following tasks:

- **1.** Execute the changes in the factory setup XML.
- **2.** Execute the following tasks:
	- **–** apply-fc-setup
	- **–** pre-transaction-migration
	- **–** migrate-transaction-data
	- **–** post-transaction-migration
	- **–** update-application-version
- **3.** After the tasks are completed, search for all the \*.restart files under the following directories:
	- **–** 8.0/database/FactorySetup/XMLS/ynw
	- **–** 7.5/database/FactorySetup/XMLS/ynw
	- **–** 7.3/database/FactorySetup/XMLS/ynw
	- **–** 2.5.1/database/FactorySetup/XMLS/ynw
	- **–** 2.5/database/FactorySetup/XMLS/ynw
- **4.** Ensure that Completed="Y" for all the tasks.

If Completed="Y", it means that the upgrade tasks are successfully completed. If Completed="N" for any task, contact the Selling and Fulfillment Foundation Technical Support with all the restart files and log files. Do not proceed with the upgrade.

**5.** Creates the following \*.done files:

In the 8.0/status folder:

- **–** transaction\_ant\_migration.xml.done
- **–** transaction\_ant\_postmigration.xml.done
- **–** transaction\_ant\_premigration.xml.done
- **–** transaction\_ant\_upgradepreparation.xml.done
- **–** transaction\_ant\_validation.xml.done
- **–** transaction\_ant\_ynwapplyfcsetup.xml.done
- **–** transaction\_ant\_applicationversion.xml.done

If you are upgrading from previous release to 8.5, the same \*.done files will be created in the status folder of each release upto 8.0.

For example, if you are upgrading from 2.5, the  $*$ , done files will be available in the status folder of Releases 2.5, 2.5.1, 7.3, 7.5 and 8.0.

To clean up all the \*.restart and \*.done files before restarting the upgrade, execute the following commands:

#### **When migrating from Releases 2.5 or 8.0 to 8.5, run:**

```
${ANT_HOME}/bin/ant -f ynwmigration.xml 
-Druntime.old=<YFS_HOME_OLD> -Druntime=<INSTALL_DIR>
-Dtarget=clean-up-for-rerun migrate
```
#### **When migrating from Releases 2.5.1, 7.3 or 7.5 to 8.5, run:**

\${ANT\_HOME}/bin/ant -f ynwmigration.xml -Druntime.old=<YFS\_HOME\_OLD> -Druntime=<INSTALL\_DIR> -DYANTRA\_HOME.OLD=<YANTRA\_HOME\_OLD> -Dtarget=clean-up-for-rerun migrate

### <span id="page-24-0"></span>**2.4.2 Upgrading Sterling Warehouse Management System**

To upgrade the factory defaults for Sterling Warehouse Management System, Release 8.5, run the following commands from the <INSTALL\_DIR>/WMS/Migration/WMS/8.0 folder:

#### **When migrating from Releases 1.0, 2.0, 2.5 or 8.0 to 8.5, run:**

\${ANT\_HOME}/bin/ant -f ynwmigration.xml -Druntime.old=<YFS\_HOME\_OLD> -Druntime=<INSTALL\_DIR> -Dtarget=upgrade-transaction-tables migrate -l <logfile>

#### **When migrating from Releases 2.5.1, 7.3, 7.5 to 8.5, run:**

\${ANT\_HOME}/bin/ant -f ynwmigration.xml -Druntime.old=<YFS\_HOME\_OLD> -Druntime=<INSTALL\_DIR> -DYANTRA\_HOME.OLD=<YANTRA\_HOME\_OLD> -Dtarget=upgrade-transaction-tables migrate -l <logfile> To update the SI\_VERSION table for the Sterling Warehouse Management System 8.5, run the following commands from the <INSTALL\_DIR>/WMS/Migration/WMS/8.0 folder:

#### **When migrating from Releases 1.0, 2.0, 2.5 or 8.0 to 8.5, run:**

```
${ANT_HOME}/bin/ant -f ynwmigration.xml 
-Druntime.old=<YFS_HOME_OLD> -Druntime=<INSTALL_DIR> 
-Dtarget=update-application-version migrate -l <logfile>
```
#### **When migrating from Releases 2.5.1, 7.3 or 7.5 to 8.5, run:**

```
${ANT_HOME}/bin/ant -f ynwmigration.xml 
-Druntime.old=<YFS_HOME_OLD> -Druntime=<INSTALL_DIR>
-DYANTRA_HOME.OLD=<YANTRA_HOME_OLD> 
-Dtarget=update-application-version migrate -l <logfile>
```
These commands perform the following tasks:

**1.** Execute the changes in the factory setup XMLs.

**Note:** The factory setup upgrade is not executed in the activator mode. Therefore, the event handlers and pipeline conditions are not overridden.

- **2.** Execute the following tasks:
	- **–** apply-fc-setup
	- **–** pre-transaction-migration
	- **–** migrate-transaction-data
	- **–** post-transaction-migration
	- **–** update-application-version
- **3.** After the tasks are completed, search for all the \*.restart files under the following directories:
	- **–** 8.0/database/FactorySetup/XMLS/ynw
	- **–** 7.5/database/FactorySetup/XMLS/ynw
	- **–** 7.3/database/FactorySetup/ynw
	- **–** 2.5.1/database/FactorySetup/ynw
- **–** 2.5/database/FactorySetup/ynw
- **–** 2.0/database/FactorySetup/XMLS/ynw
- **–** 1.0/database/FactorySetup/XMLS/ynw
- **4.** Ensure that Completed="Y" for all the tasks.

If Completed="Y", the upgrade tasks are successfully completed. If Completed="N" for any task, contact Selling and Fulfillment Foundation Technical Support with all the restart files and log files. Do not proceed with the upgrade.

**5.** Create the following \*.done files:

In the 8.0/status folder:

- **–** transaction\_ant\_migration.xml.done
- **–** transaction\_ant\_postmigration.xml.done
- **–** transaction\_ant\_premigration.xml.done
- **–** transaction\_ant\_upgradepreparation.xml.done
- **–** transaction\_ant\_validation.xml.done
- **–** transaction\_ant\_ynwapplyfcsetup.xml.done
- **–** transaction\_ant\_applicationversion.xml.done

If you are upgrading from previous release to 8.5, the same \*.done files will be created in the status folder of each release upto 8.0.

For example, if you are upgrading from 2.5, the  $*$ , done files will be available in the status folder of Releases 2.5, 2.5.1, 7.3, 7.5 and 8.0.

To clean up all the \*.restart and \*.done files before restarting the upgrade, run the following commands:

#### **When migrating from Releases 1.0, 2.0, 2.5 or 8.0 to 8.5, run:**

```
${ANT_HOME}/bin/ant -f ynwmigration.xml 
-Druntime.old=<YFS_HOME_OLD> -Druntime=<INSTALL_DIR>
-Dtarget=clean-up-for-rerun migrate
```
#### **When migrating from Releases 2.5.1, 7.3 or 7.5 to 8.5, run:**

```
${ANT_HOME}/bin/ant -f ynwmigration.xml 
-Druntime.old=<YFS_HOME_OLD> -Druntime=<INSTALL_DIR>
```
-DYANTRA\_HOME.OLD=<YANTRA\_HOME\_OLD> -Dtarget=clean-up-for-rerun migrate

### <span id="page-27-0"></span>**2.4.3 Running the Upgrade Using NFS Mounting**

Although it is recommended that you run the upgrade from the database server instead of the application server to avoid significant network overhead, you have the option of using NFS mounting. By using NFS mounting you can avoid installing the complete Selling and Fulfillment Foundation suite on the database server.

To use NFS mounting:

- **1.** Create a user on the database server with the same UID and GID as the user who installed the Selling and Fulfillment Foundation on your application server. This user should preferably have the same user name. For example, if the UNIX user used for installing and running Sterling Warehouse Management System, Release 8.5 is "Sterlite" with a UID of 5001 and GID of 101, the user that you create on the database server must have a UID of 5001 and GID of 101, and should preferably be named "Sterlite".
- **2.** Share the <INSTALL\_DIR> directory on the application server.
- **3.** Mount the <INSTALL\_DIR> with the same path on the database server. For example, if your <INSTALL\_DIR> is /apps/yantra on the application server, mount it as /apps/yantra on the database server.
- **4.** Share the <JAVA\_HOME> directory that you are using for the Selling and Fulfillment Foundation from the application server. Because you might have multiple Java versions installed on the application server for various reasons, exercise caution and share the same <JAVA\_HOME> that you are using for the Selling and Fulfillment Foundation.
- **5.** Mount the <JAVA\_HOME> directory with the same path on the database server, for example, if your <JAVA\_HOME> was /apps/java on the application server, mount it as /apps/java on the database server.

**Note:** NFS mount only the <INSTALL\_DIR> and <JAVA\_HOME> directories. Do not NFS mount other components, especially the database files. NFS mounting is not a good option for write-intensive applications it drastically impacts database performance.

**6.** Log in as the Selling and Fulfillment Foundation Administrator on the database server.

**16 Upgrade Guide**

<span id="page-30-3"></span><span id="page-30-0"></span>**3**

# **Upgrading Sterling Warehouse Management System: Business Intelligence**

This chapter explains how to upgrade to Sterling Warehouse Management System: Business Intelligence reports 8.5 from the previous versions.

### <span id="page-30-1"></span>**3.1 Prerequisites**

You should have completed the upgrade to Sterling Warehouse Management System, Release 8.5.

### <span id="page-30-2"></span>**3.2 General Changes**

The following changes have been made for the Sterling Warehouse Management System, Release 8.5:

- The Sterling Warehouse Management System: Business Intelligence 8.5 is certified on Cognos 8 Business Intelligence 8.4.
- All reports, packages, models, and deployments have been migrated to Cognos 8 BI 8.4.
- <sup>Q</sup> Reports extended by you should be upgraded to Cognos 8 BI 8.4.
- In Release 8.5, the Sterling Warehouse Management System is hosted either on single schema or on multischema. However, on upgrading, the Sterling Warehouse Management System will be hosted on a single schema.

### <span id="page-31-0"></span>**3.2.1 Data Sources**

For earlier releases, as the Sterling Warehouse Management System was hosted on a single database schema, the database views and tables in the Sterling Warehouse Management System: Business Intelligence were modelled under a single data source. Also, the data source was named either as yantra (Yantra 7.x) or as wms (Sterling Warehouse Management System, 8.0).

As part of Sterling Warehouse Management System: Business Intelligence 8.5 release, the database views and tables are remodelled under the following four data sources that can be further parameterized:

- wms-meta
- wms-configuration-default
- wms-master-default
- wms-transaction-default

On upgrading, as the Sterling Warehouse Management System is hosted on a single database schema, all the four data sources point to same database schema. For more information about data sources, refer to the *Sterling Warehouse Management System: Business Intelligence Guide*.

### <span id="page-31-1"></span>**3.3 Upgrading to Sterling Warehouse Management System: Business Intelligence 8.5**

To upgrade to Sterling Warehouse Management System: Business Intelligence 8.5, you should choose the appropriate scenario from the list provided here.

- [If you have Extended the Model and Reports](#page-32-0)
- [If you have Extended the Reports and not the Model](#page-32-1)
- [If you have not Extended the Model and Reports](#page-37-0)

### <span id="page-32-0"></span>**3.3.1 If you have Extended the Model and Reports**

**Note:** In Sterling Warehouse Management System: Business Intelligence 8.5, changes have been made to the Analytics Data Model in order to support Multischema onboarding. Therefore, if you have extended the Analytics Data Model in the earlier versions, it may not be compatible with the current version of the Analytics Data Model. Thus, after upgrading, you must redo the extension of the Analytics Data Model.

#### **Steps to Upgrade**

**1.** Upgrade to Cognos 8 Business Intelligence 8.4.

For more information about upgrading to Cognos 8 Business Intelligence 8.4 from Cognos 7x, refer the *Cognos 8 Business Intelligence Installation and Configuration Guide*.

- **2.** Take a backup of the existing packages, and delete them. When you delete the existing packages, you lose the extension changes, and must redo them after upgrade.
- **3.** Install Sterling Warehouse Management System: Business Intelligence 8.5. Ensure that the new installation directory is different from the old Analytics installation directory.

The new installation directory will be YNW\_ANALYTICS\_HOME. Refer to the old Analytics Installation directory as OLD\_YNW\_ANALYTICS\_HOME.

- **4.** Deploy Sterling Warehouse Management System: Business Intelligence 8.5. After deploying, you will see the WMS-Analytics package in the Cognos Content Manager.
- **5.** Redo the Analytics Data Model extension. For more information about extending the Analytics Data Model, refer to the *Sterling Warehouse Management System: Business Intelligence Guide*.

### <span id="page-32-1"></span>**3.3.2 If you have Extended the Reports and not the Model**

If you are upgrading from Sterling Warehouse Management System, Release 7.x, refer to [Section 3.3.2.1, "Upgrading from Sterling](#page-33-0)  [Warehouse Management System, Release 7.x to Sterling Warehouse](#page-33-0) [Management System, Release 8.5.",](#page-33-0) else refer to [Section 3.3.2.2,](#page-36-0)  ["Upgrading from Sterling Warehouse Management System, Release 8.0](#page-36-0)  [to Sterling Warehouse Management System, Release Release 8.5."](#page-36-0).

#### <span id="page-33-0"></span>**3.3.2.1 Upgrading from Sterling Warehouse Management System, Release 7.x to Sterling Warehouse Management System, Release 8.5.**

#### **Case 1**

If you have extended only the reports (not the model) without following the procedure explained in the *Sterling Warehouse Management System: Business Intelligence Guide*, perform the steps provided here in order to upgrade.

#### **Steps to Upgrade**

**1.** Upgrade to Cognos 8 Business Intelligence 8.4.

For more information about upgrading to Cognos 8 Business Intelligence 8.4, refer to the *Cognos 8 Business Intelligence Installation and Configuration Guide*.

**Note:** The new analytics installation directory will be YNW ANALYTICS HOME. Refer to the old Analytics Installation directory as OLD\_YNW\_ANALYTICS\_HOME. Ensure that the YNW\_ANALYTICS\_HOME directory points to the new Analytics installation, and the OLD\_YNW\_ANALYTICS\_HOME directory points to the Older Analytics installation.

- **2.** Extended reports should be upgraded to Cognos 8 BI 8.4 using Report Studio. Ensure that all the extended reports are locally saved in the OLD\_YNW\_ANALYTICS\_HOME/reports directory.
- **3.** Install Sterling Warehouse Management System: Business Intelligence 8.5. For information about installing the Sterling Analytics 8.5, refer to the *Sterling Warehouse Management System: Business Intelligence Guide*.
- **4.** Deploy the Sterling Warehouse Management System Analytics 8.5. At the end of this exercise there will be two packages in the Content Manager:
	- nWMS-Analytics (existing)
	- WMS-Analytics (new)

#### **Upgrading the Extended Reports**

- **1.** Create a new folder reports extn in YNW ANALYTICS HOME. Copy all the extended reports from the OLD\_YNW\_ANALYTICS\_HOME/reports folder to this new folder. Only extended reports should be copied.
- **2.** Open Report Studio for the WMS-Analytics package. Open each one of these extended reports from the reports\_extn folder and save them under WMS-Analytics package and a new folder WMS extn. Also, locally save these reports under the reports\_extn folder inside YNW\_ANALYTICS\_HOME.

Change the package name of these reports from nWMS-Analytics to WMS-Analytics. This can be done by navigating to Report Studio > File > Report Packages and selecting WMS-Analytics.

Note that performing this step changes the package name from nWMS-Analytics to WMS-Analytics in the report XMLs.

- **3.** Ensure that all the extended reports are saved in the new WMS-Analytics package. (You can now delete the nWMS-Analytics package from Cognos Content Manager.) Now Cognos Content Manager will have one package with two folders:
	- WMS-Analytics/WMS, containing the out-of-the-box reports
	- WMS-Analytics/WMS\_extn, containing the extended reports

#### **Case 2**

If you have extended only the reports (not the model) as per the procedure explained in the *Sterling Warehouse Management System: Business Intelligence Guide*, perform the steps described here.

#### **Steps to Upgrade**

**1.** Upgrade to Cognos 8 Business Intelligence 8.4.

**2.** For more information about upgrading to Cognos 8 Business Intelligence 8.4, refer to the *Cognos 8 Business Intelligence Installation and Configuration Guide*.

> **Note:** The new analytics installation directory will be YNW ANALYTICS\_HOME. Refer to the old Analytics Installation directory as OLD YNW ANALYTICS HOME. Ensure that the YNW ANALYTICS HOME directory points to the new Analytics installation, and the OLD\_YNW\_ANALYTICS\_HOME directory points to the Older Analytics installation.

- **3.** Extended reports should be upgraded to Cognos 8 BI 8.4 using Report Studio. Ensure that all the extended reports are locally saved in the OLD\_YNW\_ANALYTICS\_HOME/reports\_ext directory.
- **4.** Install Sterling Warehouse Management System Analytics 8.5. For information about installing the Sterling Analytics 8.5, refer to the *Sterling Warehouse Management System: Business Intelligence Guide*.
- **5.** Deploy the Sterling Warehouse Management System Analytics 8.5. At the end of this exercise there will be two packages in the Content Manager:
	- nWMS-Analytics (existing) this package contains the nWMS-Analytics/WMS and the nWMS-Analytics/WMS\_extn folders.
	- WMS-Analytics (new)

#### **Upgrading the Extended Reports**

- **1.** Copy the reports\_extn folder from OLD\_YNW\_ANALYTICS\_HOME to YNW\_ANALYTICS\_HOME.
- **2.** Open Report Studio for the WMS-Analytics package. Open each one of these extended reports from the YNW\_ANALYTICS\_HOME/reports\_extn folder and save them under WMS-Analytics package and a new folder  $WMS$ <sub>-extn</sub>. Also, locally save these reports under the reports\_extn folder inside YNW\_ANALYTICS\_HOME.

Change the package name of these reports from nWMS-Analytics to WMS-Analytics. This can be done by navigating to Report Studio > File > Report Packages and selecting WMS-Analytics.

Note that performing this step changes the package name from nWMS-Analytics to WMS-Analytics in the report XMLs.

- **3.** Ensure that all the extended reports are saved in the new WMS-Analytics package. (You can now delete the nWMS-Analytics package from Cognos Content Manager.) Now Cognos Content Manager will have one package with two folders:
	- WMS-Analytics/WMS, containing the out-of-the-box reports
	- WMS-Analytics/WMS\_extn, containing the extended reports

#### <span id="page-36-0"></span>**3.3.2.2 Upgrading from Sterling Warehouse Management System, Release 8.0 to Sterling Warehouse Management System, Release Release 8.5.**

#### **Steps to Upgrade**

**1.** Upgrade to Cognos 8 Business Intelligence 8.4.

For more information about upgrading to Cognos 8 Business Intelligence 8.4, refer to the *Cognos 8 Business Intelligence Installation and Configuration Guide*.

#### **Notes:**

- It is assumed that the reports are extended as per the procedure explained in the *Sterling Warehouse Management System: Business Intelligence Guide*.
- The new installation directory will be YNW ANALYTICS HOME. Refer to the old Analytics Installation directory as OLD\_YNW\_ANALYTICS\_HOME. Ensure that the YNW\_ANALYTICS\_HOME directory points to the new Analytics installation, and the OLD\_YNW\_ANALYTICS\_HOME directory points to the Older Analytics installation.
- **2.** Extended reports should be upgraded to Cognos 8 BI 8.4 using Report Studio. Ensure that all the extended reports are locally saved in the OLD\_YNW\_ANALYTICS\_HOME/reports\_ext directory.
- **3.** Install Sterling Warehouse Management System Analytics 8.5. For more information about installing the Sterling Analytics 8.5, refer to the *Sterling Warehouse Management System: Business Intelligence Guide*.
- **4.** Deploy the Sterling Warehouse Management System Analytics 8.5. At the end of this exercise the WMS-Analytics package will contain the latest changes in the Content Manager.
- **5.** Copy reports extn folder from OLD YNW ANALYTICS HOME to YNW\_ANALYTICS\_HOME. At the end of this exercise, the package structure of WMS-Analytics will be as follows:
	- WMS-Analytics/WMS, containing the latest out-of-the-box reports
	- WMS-Analytics/WMS\_extn, containing the extended reports

### <span id="page-37-0"></span>**3.3.3 If you have not Extended the Model and Reports**

If you are upgrading from Sterling Warehouse Management System, Release 7.x, refer to [Section 3.3.3.1, "Upgrading from Sterling](#page-38-0)  [Warehouse Management System, Release 7.x to Sterling Warehouse](#page-38-0)  [Management System, Release 8.5.",](#page-38-0) else refer to [Section 3.3.3.2,](#page-38-1)  ["Upgrading from Sterling Warehouse Management System, Release 8.0](#page-38-1)  [to Sterling Warehouse Management System, Release 8.5."](#page-38-1)

#### <span id="page-38-0"></span>**3.3.3.1 Upgrading from Sterling Warehouse Management System, Release 7.x to Sterling Warehouse Management System, Release 8.5.**

If you have not extended the model and reports, Cognos Content Manager will have only the nWMS-Analytics package.

#### **Steps to Upgrade:**

**1.** Upgrade to Cognos 8 Business Intelligence 8.4.

For more information about upgrading to Cognos 8 Business Intelligence 8.4 from Cognos 7x, refer to the *Cognos 8 Business Intelligence Installation and Configuration Guide*.

- **2.** Install Sterling Warehouse Management System Analytics 8.5. For information about installing the Sterling Analytics 8.5, refer to the *Sterling Warehouse Management System: Business Intelligence Guide*.
- **3.** After installation, the new installation directory will be YNW\_ANALYTICS\_HOME.
- **4.** Deploy the Sterling Warehouse Management System Analytics 8.5. At the end of this exercise there will be two packages in the Content Manager:
	- nWMS-Analytics (existing)
	- WMS-Analytics (new)
- **5.** Delete the nWMS-Analytics package.

#### <span id="page-38-1"></span>**3.3.3.2 Upgrading from Sterling Warehouse Management System, Release 8.0 to Sterling Warehouse Management System, Release 8.5.**

If you have not extended the model and reports, Cognos Content Manager will have only the WMS-Analytics package.

#### **Steps to Upgrade**

**1.** Upgrade to Cognos 8 Business Intelligence 8.4.

For more information about upgrading to Cognos 8 Business Intelligence 8.4 from Cognos 8 Business Intelligence 8.4, refer to the *Cognos 8 Business Intelligence Installation and Configuration Guide*.

- **2.** Install Sterling Warehouse Management System Analytics 8.5. For information about installing the Sterling Analytics 8.5, refer to the *Sterling Warehouse Management System: Business Intelligence Guide*.
- **3.** After installation, the new installation directory will be YNW\_ANALYTICS\_HOME.
- **4.** Deploy the Sterling Warehouse Management System Analytics 8.5. At the end of this exercise, the WMS-Analytics package will contain the latest changes in the Content Manager.